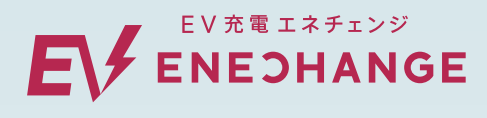

**充電器(チャージ�)の利用方法**

## **エネチェンジのEV充電は 充電カード、アプリで 利用できます!**

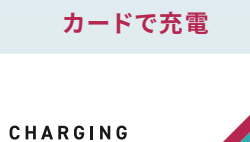

CARD

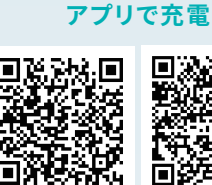

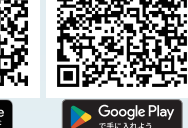

自動車メーカーの発行している<br>充電カードでご利用いただけます

アプリをインストールすれば<br>誰もがご利用いただけます

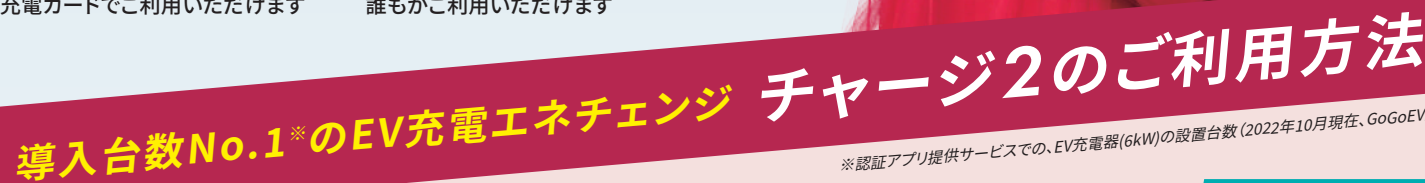

※認証アプリ提供サービスでの、EV充電器(6kW)の設置台数 (2022年10月現在、GoGoEV調べ)

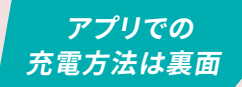

**- 充電カードでの充電方法 -**

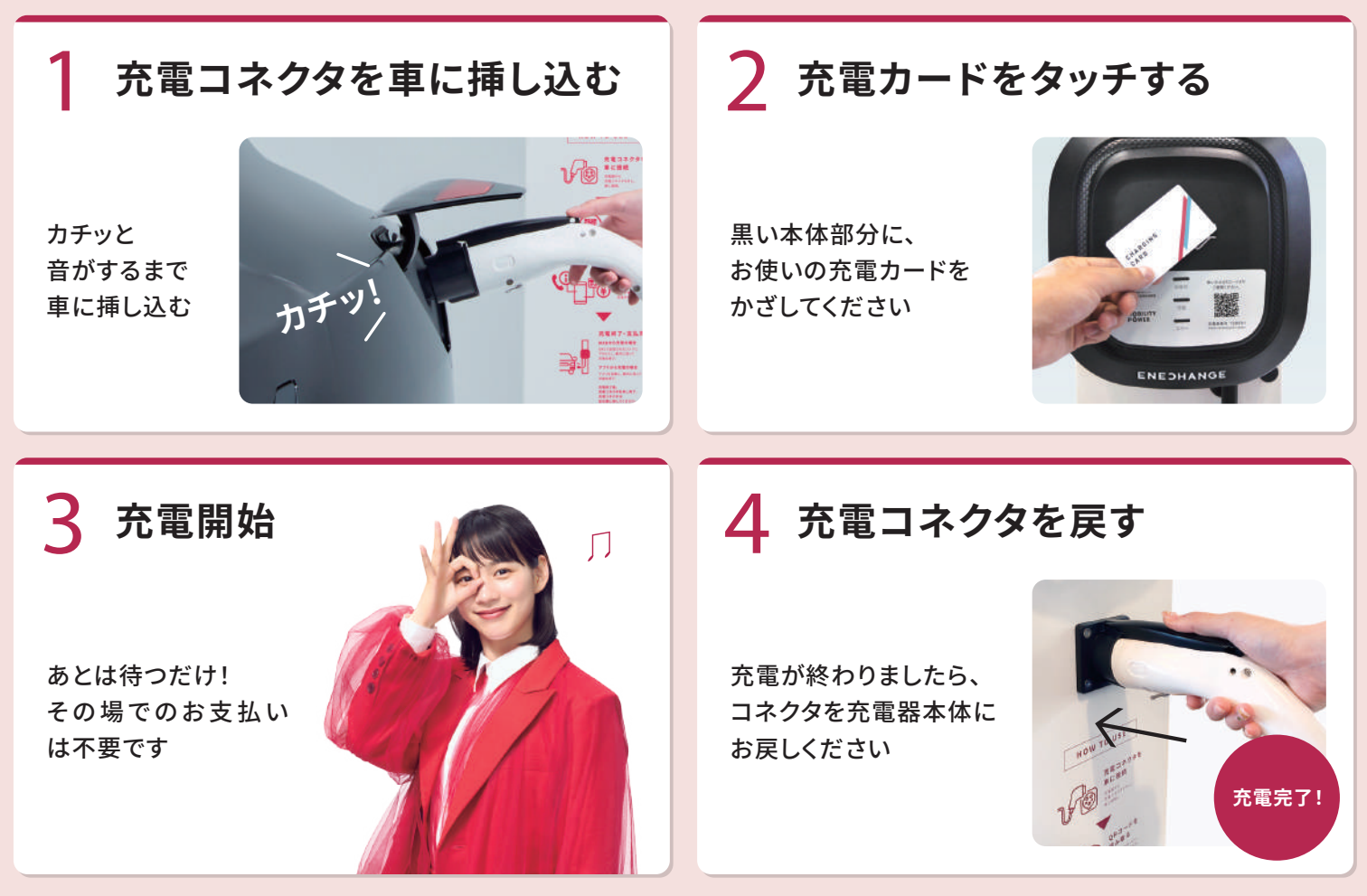

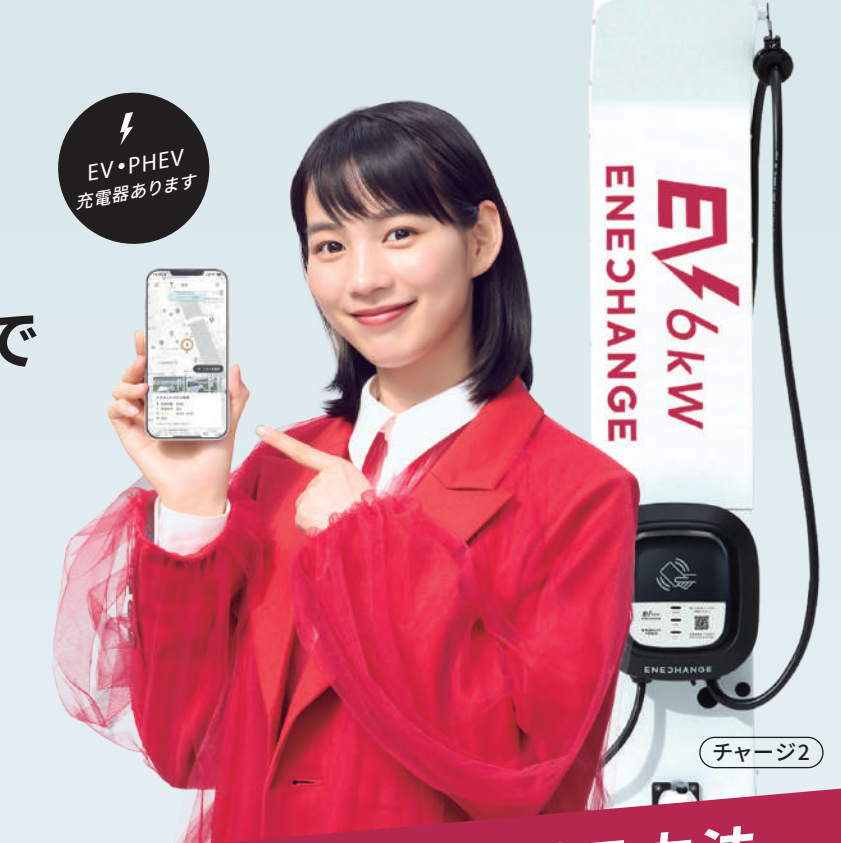

## **- アプリでの充電方法 -**

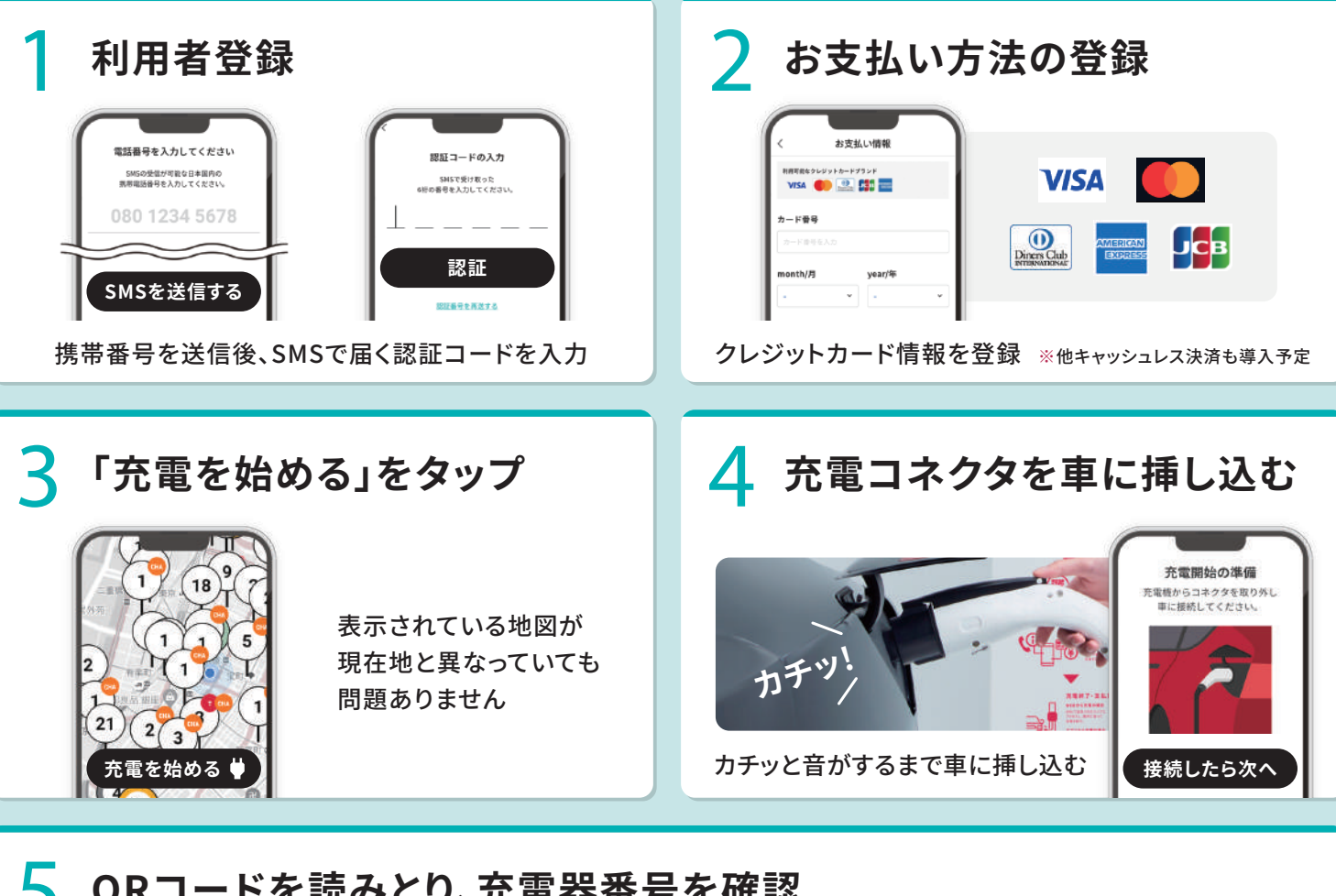

## *5* **QRコードを読みとり、充電器番号を確認**

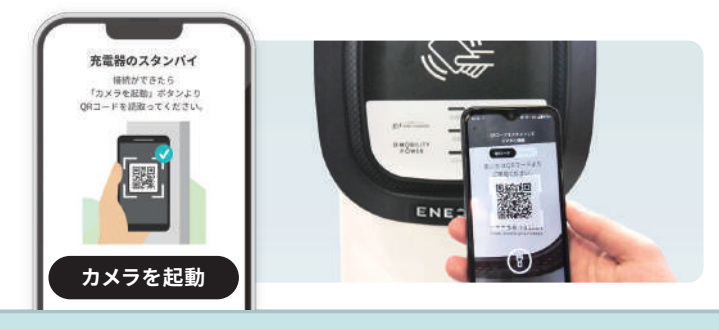

カメラを起動し、充電器本体に記載されている QRコードを読みとる

**! 充電番号が異なる場合、正しく利用できません** 本体の充電器番号とスマホに表示されている充電 番号が一致していることを確認してください

アプリから途中で充電を止めることもできます

*6* **「充電開始」をタップ、充電完了**

**充電開始**

充電器番号の確認

モ押してだ Rechtes 200003

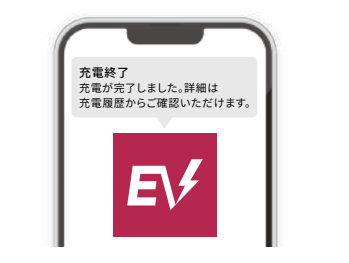

 $\epsilon$ 

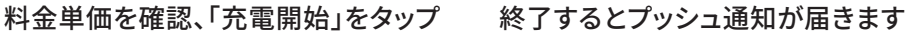

受付時間:

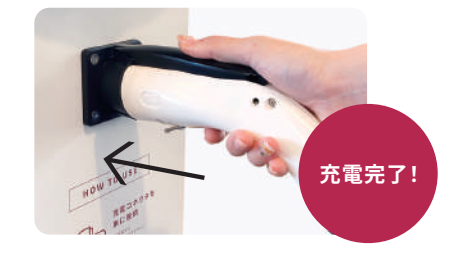

コネクタを充電器本体に戻して終了です

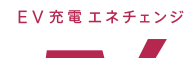

アプリや充電器の使い方に関するご質問など、お気軽にお問い合わせください

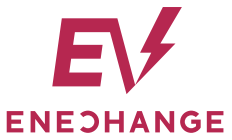

ENECHANGE株式会社 東京都中央区京橋3-1-1 東京スクエアガーデン14階 東証グロース(4169) TEL.050-3173-5349 <sub>7時~21時(年中無休)</sub>

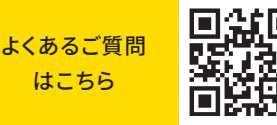